# 广东省高等教育自学考试 **1** 月统考考报名流程

2024 年 1 月广东省自学考试专业开考课程考试时间安排表

广东省高等教育自学考试 1 月统考考报名流程<br>2024 年 1 月广东省自学考试专业开考课程考试时间安排表<br>步骤一: 登陆报考网址 (11 月 28 日 14: 00 开始) 报考方式二选一<br>1.电报考, 复制 http://www.eeagd.edu.cn/zkbk/login/login.jsp 到浏览器打开, 不要直接在微 **1.**电脑报考,复制 http://www.eeagd.edu.cn/zkbk/login/login.jsp 到浏览器打开,不要直接在微 信点开**,**

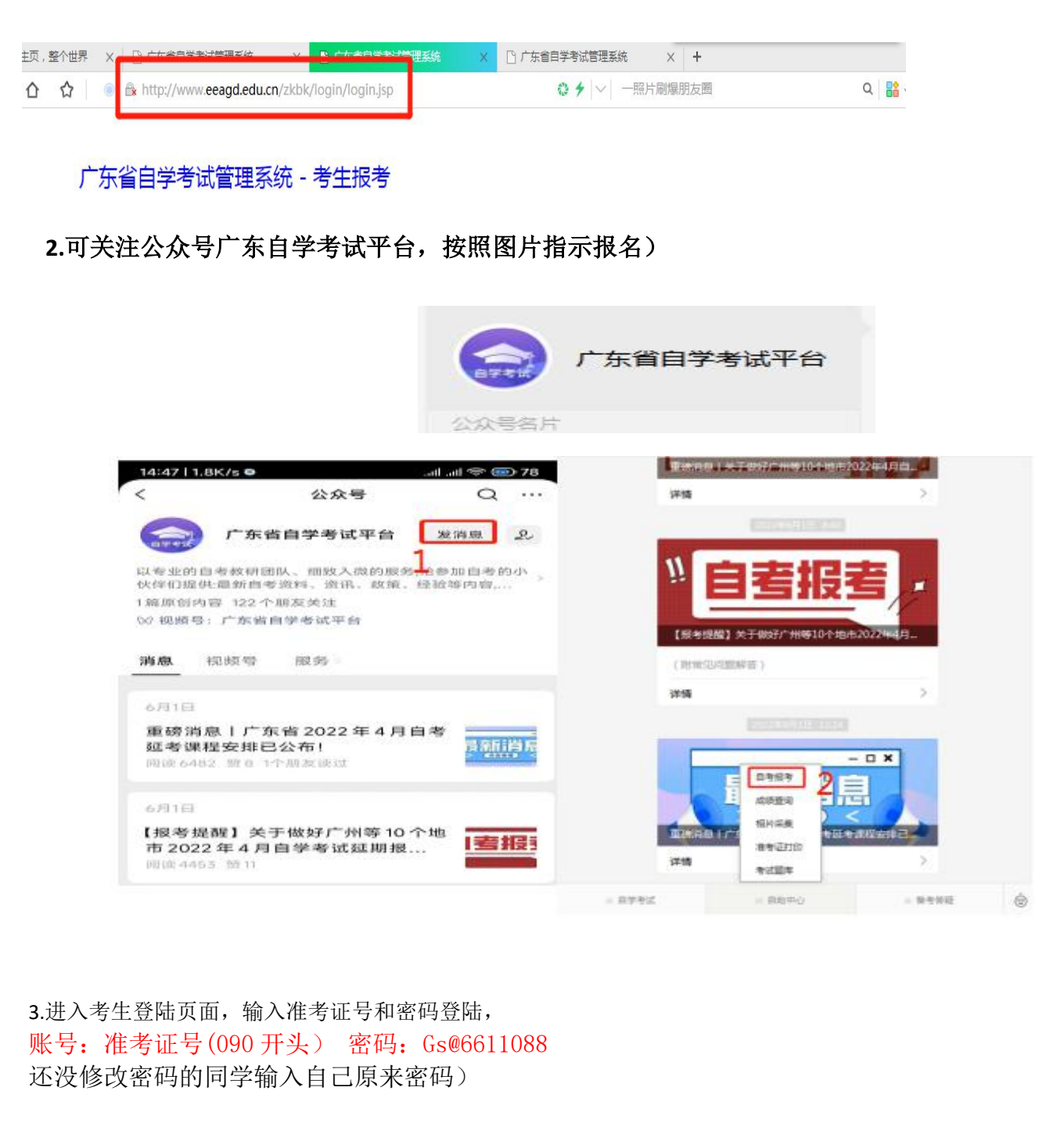

3.进入考生登陆页面,输入准考证号和密码登陆, 还没修改密码的同学输入自己原来密码)

#### 考生登录

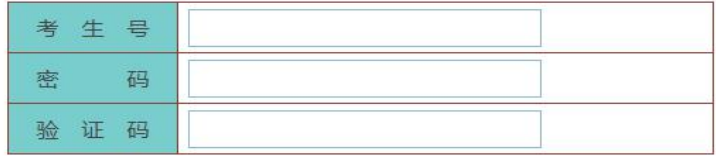

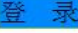

建议使用谷歌浏览器

注:请先按顺序输入考生号和密码后,自动显示验证码

如准考证号码遗忘或手机号码更换无法找回密码,请联系当地市考办。 联系电话可在广东省自学考试管理系统——公告——广东省各市考办地址、电话一览表中查询。

# 步骤二:选择报考科目

1、登陆管理系统后,点击左侧导航栏【<mark>考生报考</mark>】按钮

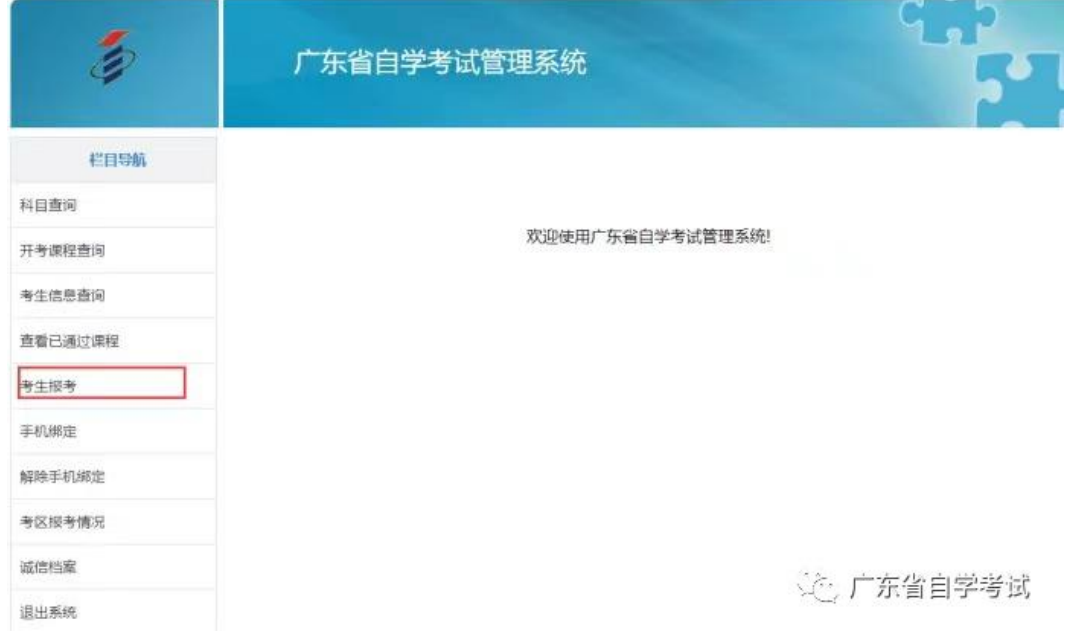

# 2、阅读并同意《报考须知》,即可进入选择报考课程页面

#### 广东省自学考试诚信报考承诺书

为倡导诚信考试理念, 共同构建诚信社会, 本人理解并自愿同意接受以下内容:

1.自愿诚信报考,诚信考试,不无故缺考,不违纪作弊。<br>2.知悉并同意省、市关于建立广东省自学考试考生诚信报考档案的相关规定。

3.如当次考试无故缺考2门课程或以上的, 自愿在省考办组织的下一期自学考试中报考不超过2门课程。

4. 当次考试被认定为无故缺考而被记入诚信报考档案后,本人认为有正当理由的,会在当次考试结束后10天内向当次考试所在地 市考办提交相关佐证材料,说明缺考理由,提出诚信报考档案修复申请。不按此时间提出诚信报考档案修复申请而影响到报考科次或 考点选择的, 由本人愿意承担后果。

附件3

#### 广东省高等教育自学考试电子相片采集标准

(1) 背景要求: 背景布选取浅蓝色, 要求垂感和吸光好, 可以是棉布、毛涤等。

(2) 成像要求: 成像区上下要求头上部空1/10, 头部占7/10, 肩部占1/5, 左右各空1/10。采集的图像大小最小为192×168 (高×宽), 单位为: 像素。成像区大小为48mm×42mm (高×宽)。

(3) 灯光要求, 需要摄影灯, 一台前灯基本满足要求, 最好利用两台侧灯, 灯具可以是专业摄影灯, 也可以是舞台灯或家用立式 客厅灯。

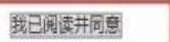

《个》广东省自学考试

### 3. 注意: 由于未到报考开放时间, 所以点击"考生报考"暂时还是进不去, 会出现以下提示, 请大家耐心等待, 按以下规定时间(**2023** 年 **11** 月 **28** 日)报考即可。

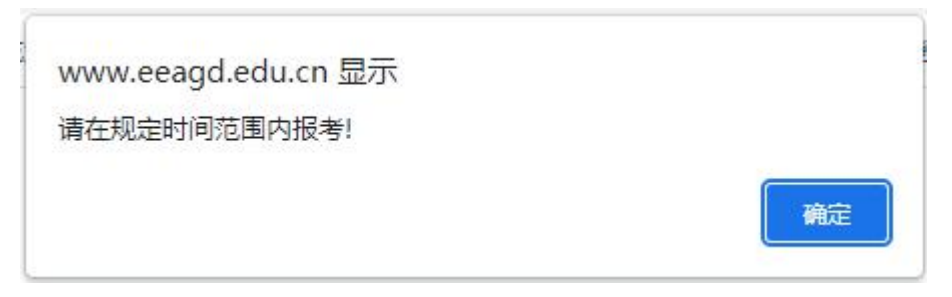

# **4.**选择考试的"地市" (考点选择茂名考场),毕业生选择自己工作城市**.**

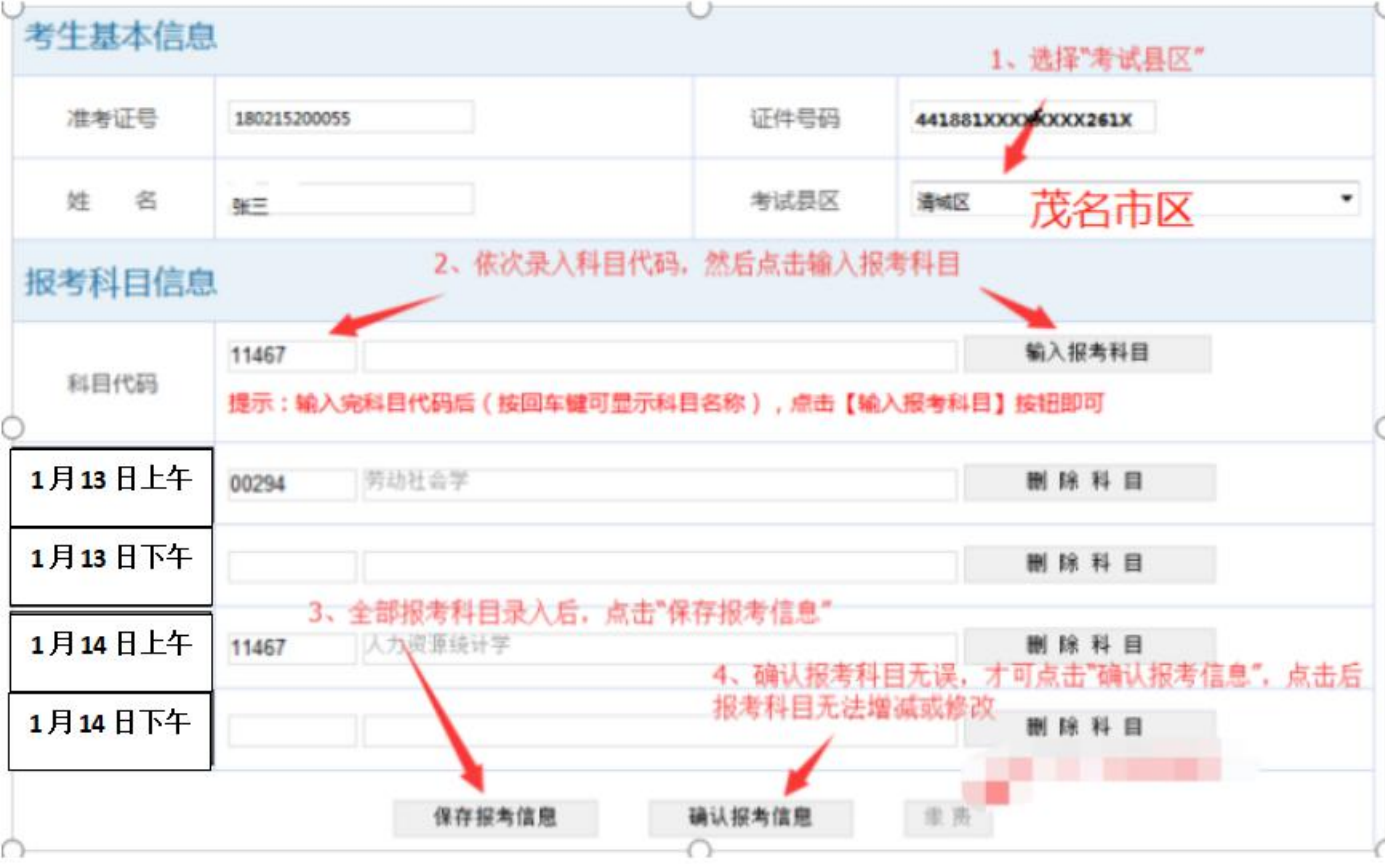

附件2

5、当确定所填报的科目信息和通信信息无需再更改时,点击【确认报考信】按钮,对所填报考信 息(包括通信信息)进行确认

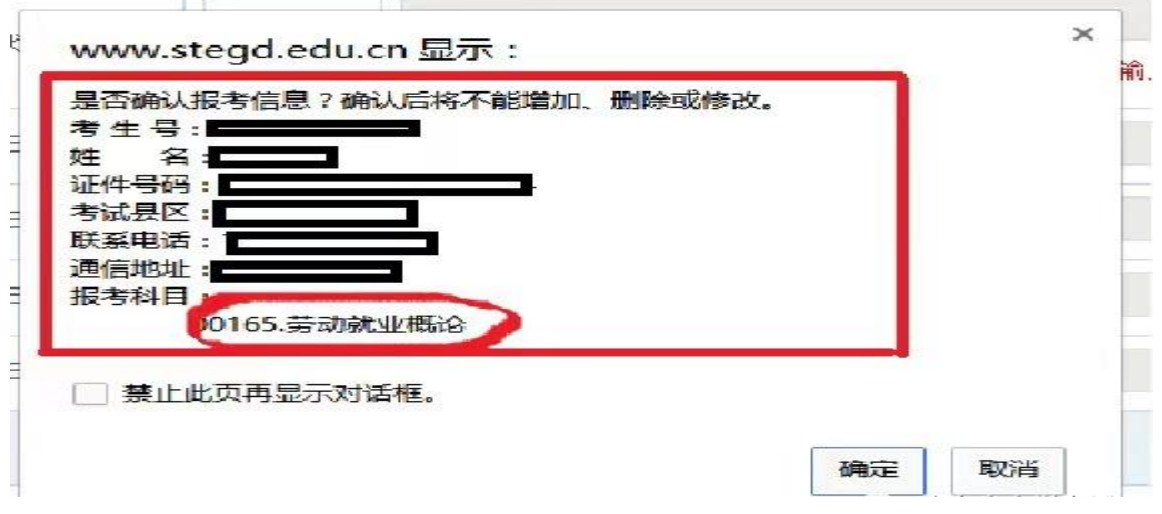

一旦确认,不得增加、删减或者更改,看到右上角红色已确认**,**就是报考成功。

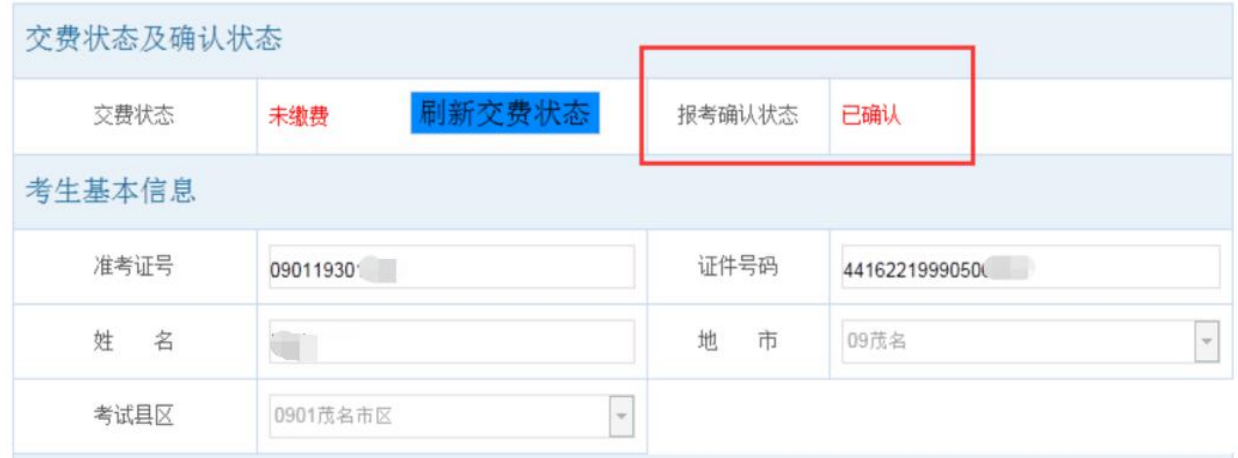

## **6.**核对信息无误后,交报考费(一般第二天才可以缴费)

考生确认报考信息后,缴费按钮激活为可点击状态

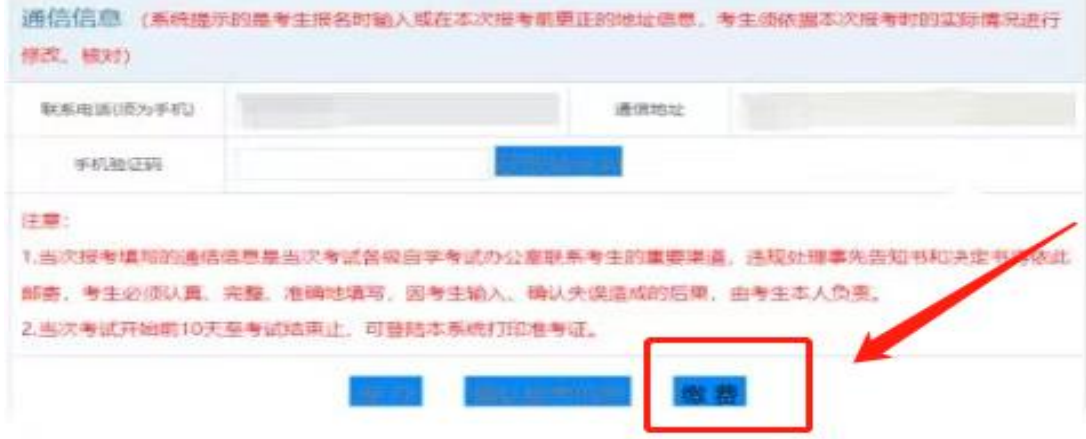

# 步骤三:缴纳报考费

一般缴费通道开启时间比报考时间晚,只有在缴费通道开启后才可以进行缴费。

1、再次核对信息,点击【前往缴费】按钮

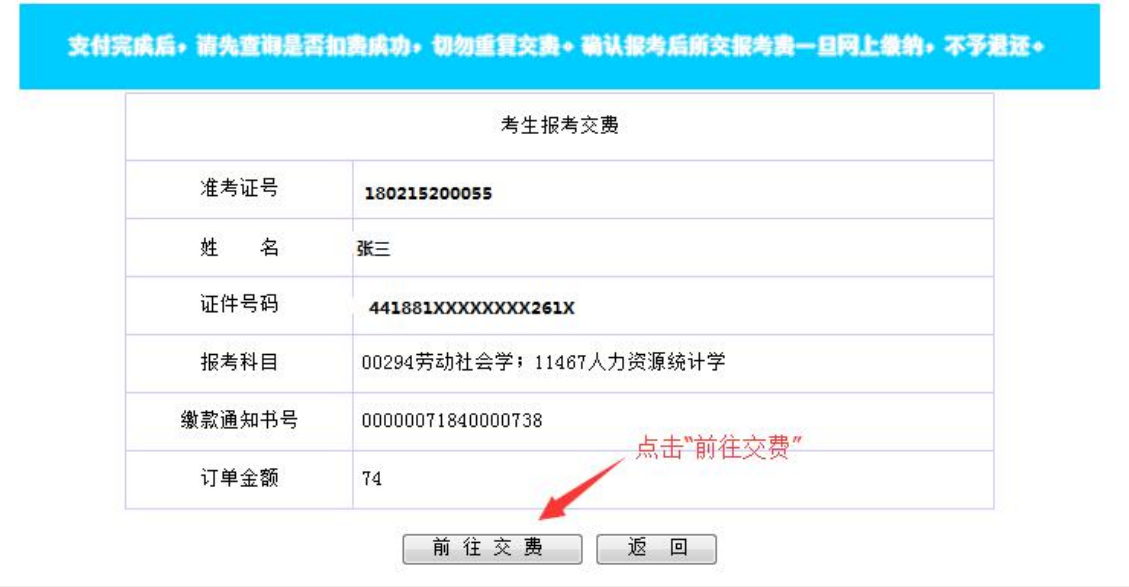

2、输入考生在广东省自学考试管理系统中的考生证件号码,所输入证件号码务必于自学考试管理系 统中信息完全一致

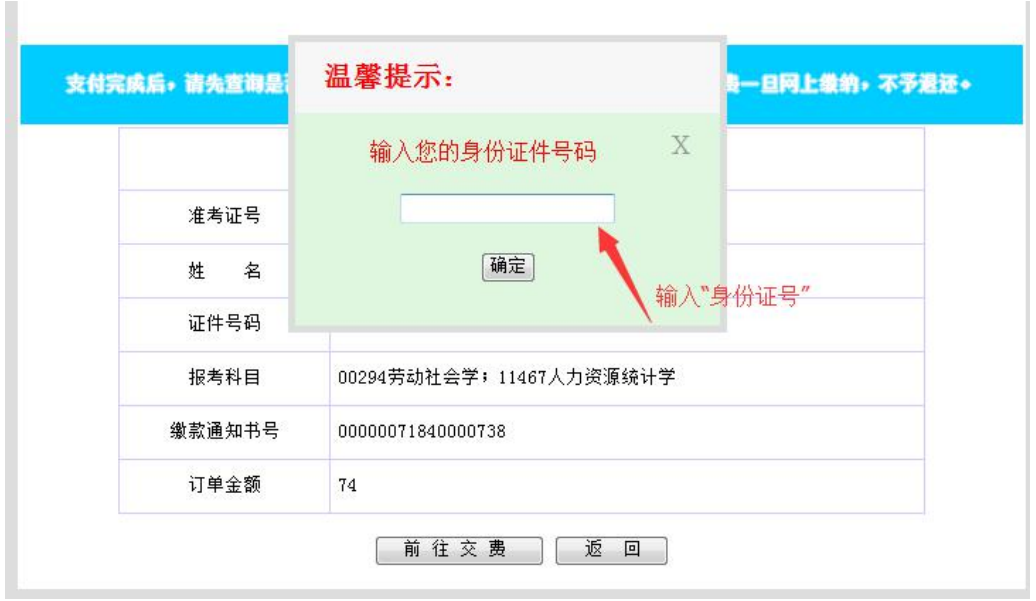

3、再次填入手机号码和身份证号,点击【<mark>我己阅读并同意</mark>】按钮,点击【下一步】,按照界面提示 完成缴费。

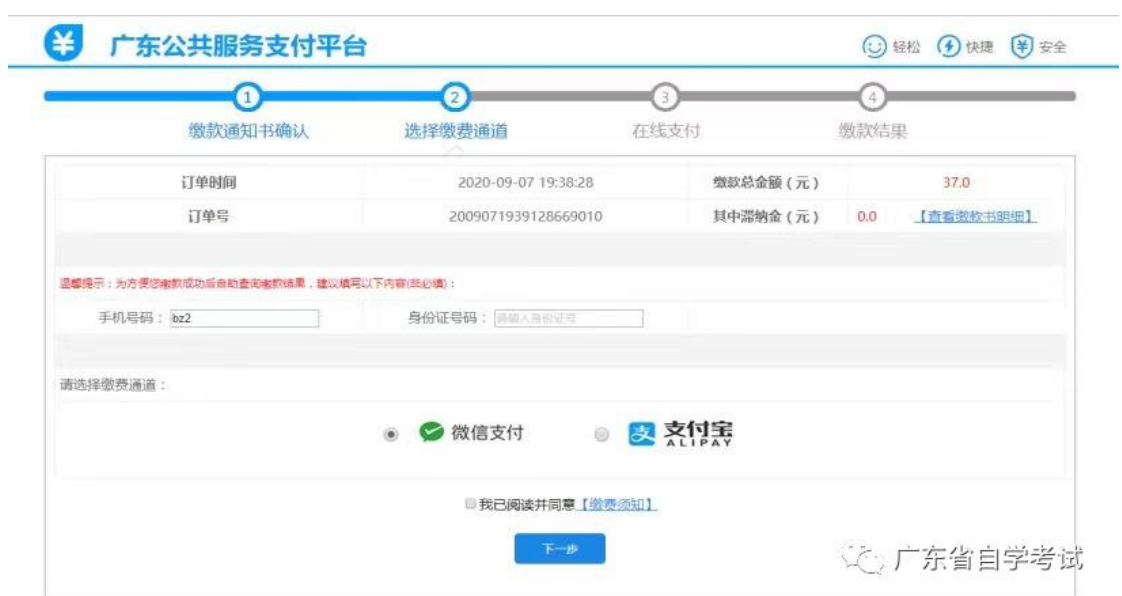

4、确认无误,立即缴费。

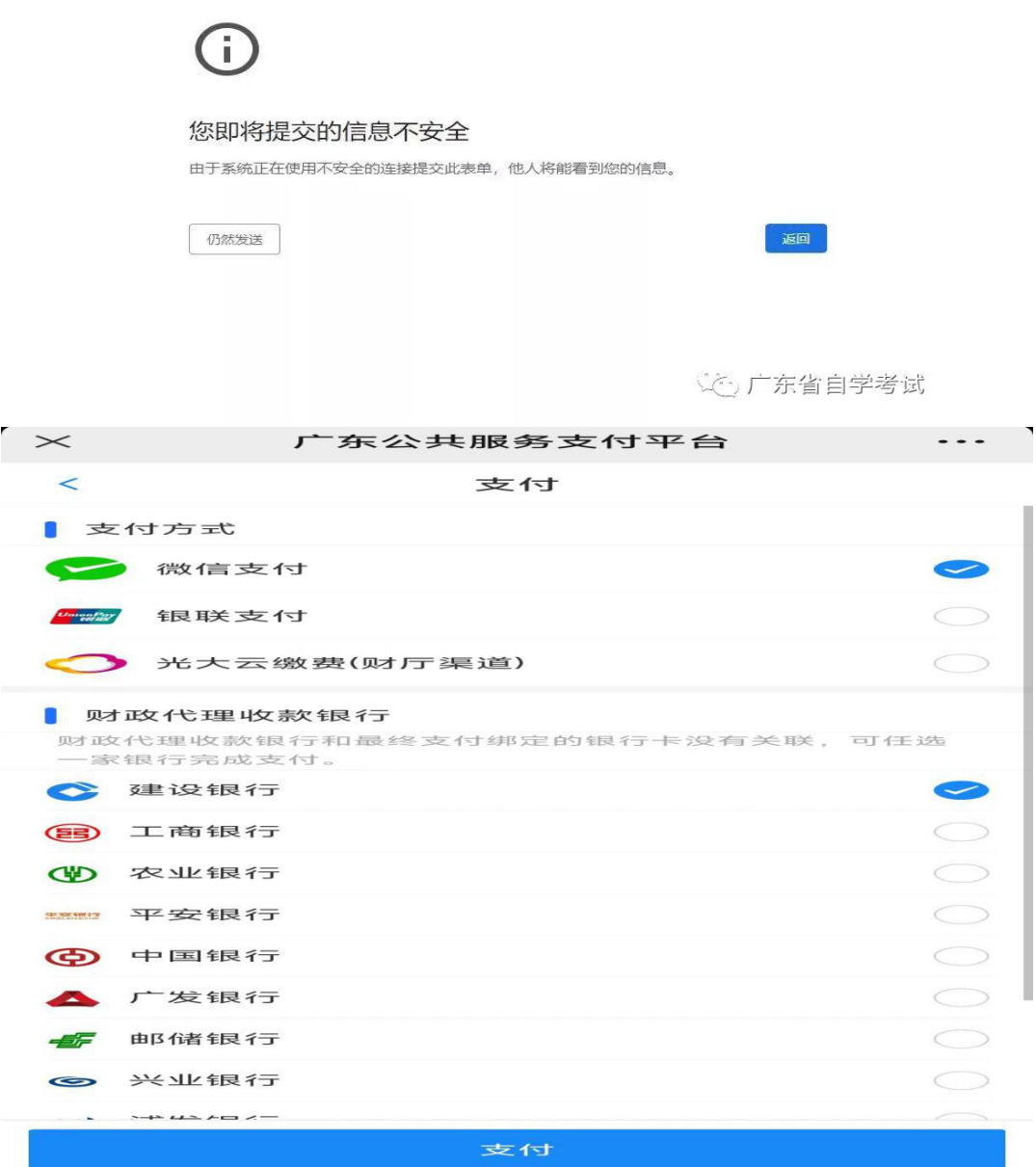

#### 步骤四:查询缴费信息

完成缴费后,进入考生报考界面,查看缴费信息。若银行已提示扣款但【<mark>缴费状态</mark>】为"未缴费",可 点击【<mark>刷新缴费状态</mark>】按钮更新缴费信息。

为确保顺利报考,请务必在报考截止日期前提早进行网上缴费。 注意:只有缴费状态为"已缴费"的才算报考成功。

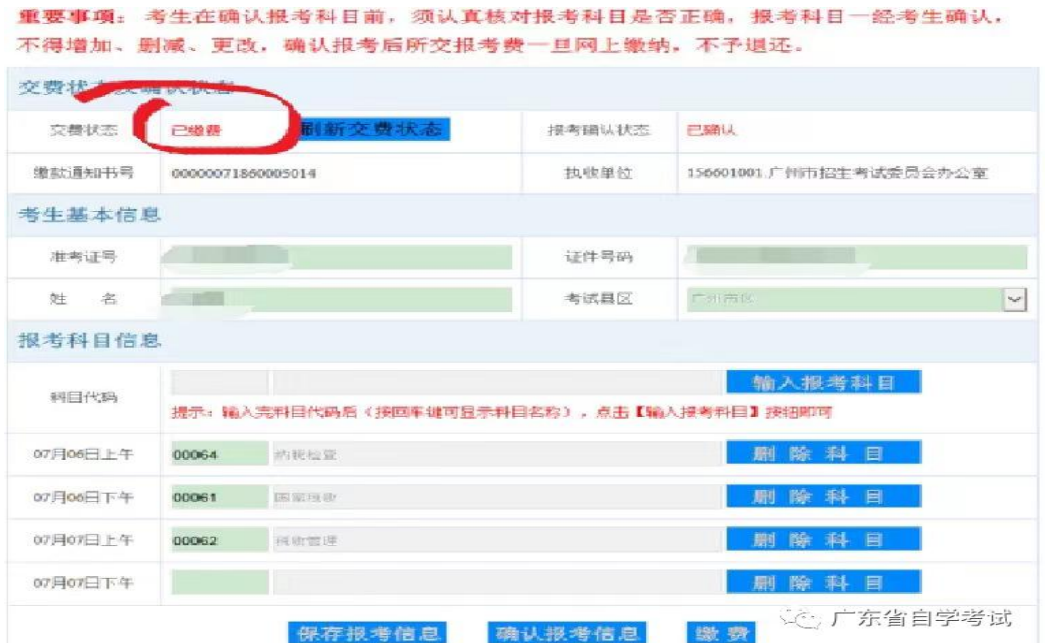

# 报考常见问题

1、刷不进去系统,怎么办?可以第二天再报吗?

赶紧切换不同的浏览器和网络,或者可以发动亲戚好友 3 个以上使用不同网络进行登录,每个地方 起码 3 个可登录的浏览器(谷歌必须有一个)第一时间抢考位!别心存侥幸,广东第二天想报 考好的考位,难!

注意:账号不能在多个地方同时在线,在一个地方登录后,其他地方的账号登录会被退出。

#### 2、刷进去了,但是自己所在的城市或者县区没有考位怎么办?

选择你可以接受的城市或者县区去考,一犹豫考位就被抢了,提前先想好广东哪些城市你是可以接受 过去的。

3、如果忘记准考证或者密码,在系统找不回,该怎么办?报考有异常怎么办?

马上联系自考办!报考高峰期会出现打不进电话的情况,不用局限于当地自考办,整个广东省的自 考办电话轮着打(因为担心考生信息泄密,自考办会要求由考生本人致电)

4、成功支付完成缴费了,但缴费状态还是未缴费。 先别慌,给系统点时间,晚点再刷新!只要自己成功支付了报考费就行!

5、缴费过程中遇到下方提示,点击【仍然发送】即可!

#### 准考证打印

考生须在考<mark>试开始前 10 天内</mark>登陆广东省自学考试管理系统打印准考证!